# Warnings

First of all, these notes will cover only a small subset of the available commands and utilities, and will cover most of those in a shallow fashion.

#### Read the relevant material in Sobell!

If you want to follow along with the examples that follow, and you do, open a Linux terminal.

Second, most of the Linux commands have features that are enabled by using commandline switches; check the **man** pages for the commands for details!

The Linux terminal (or command shell) allows you to enter commands and execute programs.

A terminal displays a prompt and a cursor indicating it's waiting for user input:

```
wmcquain@centosvm:~
File Edit View Search Terminal Help
1006 wmcquain@centosvm in ~>
```

The prompt itself is configurable; precisely how depends on the particular type of shell you are running.

It is likely that by default you will run the bash shell.

## What's Running?

The **ps** command displays information about processes the shell is currently running:

```
wmcquain@centosvm:~
File Edit View Search Terminal Help
1006 wmcquain@centosvm in ~> ps
  PID TTY
                     TIME CMD
 4112 pts/0
                00:00:00 bash
 4804 pts/0
                00:00:00 ps
1007 wmcquain@centosvm in ~>
```

We see that two processes are executing, **bash** and **ps**.

Moreover, we see that:

- each is assigned a unique numeric identifier called a process ID or PID
- each is associated with a terminal (TTY) named pts/0

Try executing **ps** a second time... you'll notice that the PID for **bash** is the same as before but the PID for **ps** has changed.

Why? (That's two questions.)

N

Try running **ps** with the **-I** (that's ell, not one) switch:

Don't worry about the meaning of all that just yet, but do notice that the results of the **ps** command were altered by the use of a "switch" on the command line.

This is typical of Linux commands and many user programs.

The **man** (manual) command can be used to obtain more information about Linux commands:

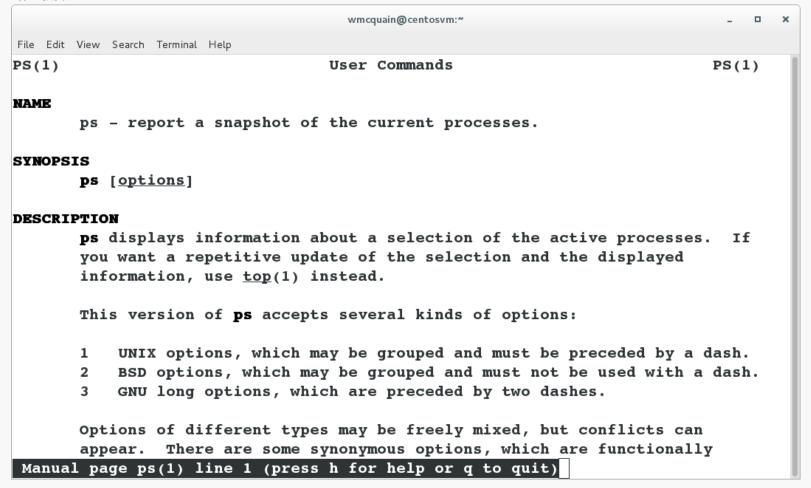

The **man** pages are often the first resort for discovering options.

Try running **man man**...

#### Basic Linux Commands 6

### The Linux Documentation Project

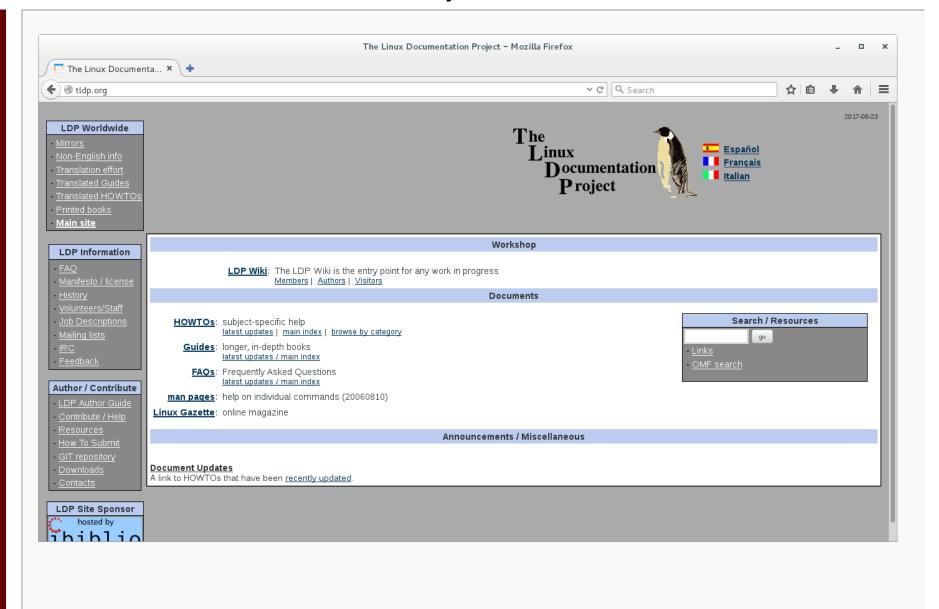

# File System Basics

The file system is a set of data structures that organizes collections of files.

Files are grouped into *directories* (although directories are themselves files).

Here's one possible file system organization: root super-directory (parent) home tmp etc sub-directory (child) hls max sam bin notes regular file

report

log

### File Names

Each file and directory has a name:

- names are case-sensitive
- names within the same directory must be unique
- the use of characters other than letters, digits, underscores and periods tends to cause extra work when using many commands

File names are often of the form < name.ext>, such as BashTerminal.jpg.

While file extensions are not mandatory, it is standard (and good) practice to employ them.

You are required to use appropriate file extensions in this course.

It is bad practice to employ extensions incorrectly. Common ones include:

| _ | С | C language source | e files |
|---|---|-------------------|---------|
|   | _ |                   |         |

- C language header files - h
- plain text files - txt
- file compressed with gzip - qz
- archive file created with **tar** - tar
- html hypertext markup language file

Each file (and directory) can be specified by a unique absolute pathname:

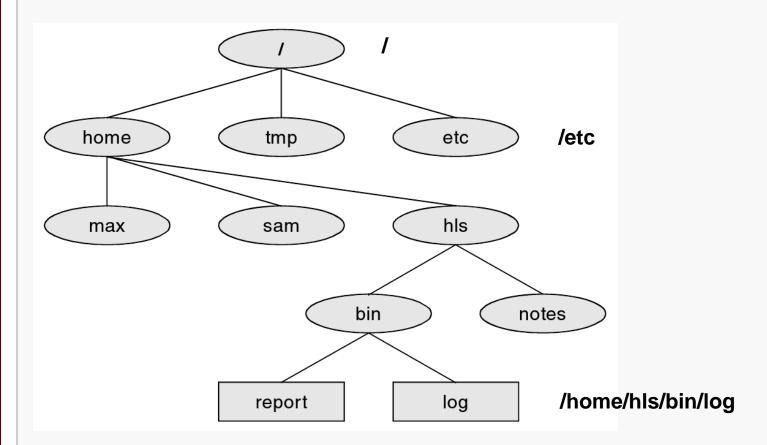

## **Home Directory**

When you open a terminal, by default you will be in your home directory.

Typically, this will be /home/<userid>, but you can check the path to your current directory by using the **pwd** command:

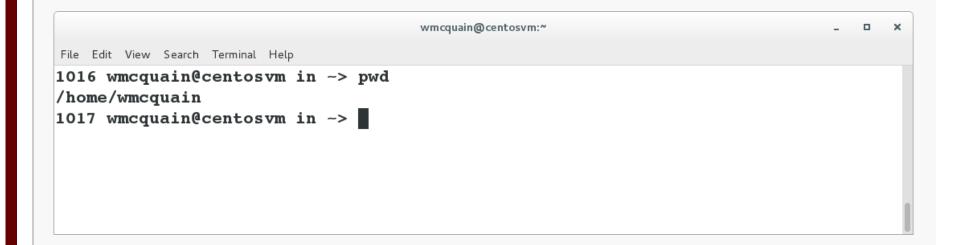

#### The **Is** command lists the files in the current directory:

```
wmcquain@centosvm:~/bin
                                                                           File Edit View Search Terminal Help
1036 wmcquain@centosvm in ~/bin> ls
2505Summer16.jar
                   distributetars.sh logisim-generic-2.7.1.jar
                                                                unpackjars.sh
3114Summer2016.jar filter.sh
                                                                unpacktars2.sh
                                      Mars4 4. jar
backtoshare.sh flatten.sh
                                                                unpacktars.sh
                                      Mars4 5.jar
                                      package.sh
                                                                unpackzips.sh
backup.sh
                 Harvester.jar
distributefiles.sh howmany.sh
                                      rmdupes3.sh
                                                                zipdirs.sh
1037 wmcquain@centosvm in ~/bin> ls -1
total 14656
-rwxrw----. 1 wmcquain comporg
                                308335 Jul 1 2016 2505Summer16.jar
-rwxrw---. 1 wmcquain comporg
                                308335 Jul 1
                                               2016 3114Summer2016.jar
-rwxrwx---. 1 wmcquain comporq
                                            5 11:03 backtoshare.sh
                                  2598 Jul
-rwxrw---. 1 wmcquain wmcquain
                               2786 Jun 29 2015 backup.sh
-rwxrwx---. 1 wmcquain wmcquain
                                1929 Feb 6 2016 distributefiles.sh
-rwxr----. 1 wmcquain wmcquain
                                2596 Nov 18 2014 distributetars.sh
-rwxrw---. 1 wmcquain wmcquain
                                6350 May 1 11:21 filter.sh
-rwxrw---. 1 wmcquain wmcquain
                                1968 Feb 4 2017 flatten.sh
-rwxrw---. 1 wmcquain comporg
                                  3487 Jun 9 13:54 Harvester.jar
-rwxrw---. 1 wmcquain wmcquain
                                  1380 Jun 29
                                               2015 howmany.sh
-rwxrwx---. 1 wmcquain wmcquain 6933898 Jan 31
                                               2017 logisim-generic-2.7.1.jar
                                               2014 Mars4 4.jar
-rwxrwx---. 1 wmcquain wmcquain 3212322 Nov 10
-rwxrwx---. 1 wmcquain wmcquain 4169142 Aug 13
                                               2015 Mars 4 5. jar
                                  1502 Aug 4 22:41 package.sh
-rwxrwx---. 1 wmcquain comporg
-rwxrw---. 1 wmcquain wmcquain 2449 Feb 23
                                               2014 rmdupes3.sh
-rwxrwx---. 1 wmcquain comporg
                                               2016 unpackjars.sh
                                  2918 Jun 25
```

You can display a map of the directory tree rooted at your current directory:

```
wmcquain@centosvm:~/2505
File Edit View Search Terminal Help
1040 wmcquain@centosvm in ~/2505> ls
C01
     C02
          C03
               CO4 CO5
                          C06
                                datalab Linux01
                                                   Linux02
1041 wmcquain@centosvm in ~/2505> tree
 -- C01
     -- alt
         -- altdriver
         -- checkAnswer.h
         -- checkAnswer.o
         -- driver.c
         -- SqzInteger.c
         -- SqzInteger.h
     -- CO1Files.tar
     -- CO1Grading.tar
     -- code
         -- checkAnswer.c
         -- checkAnswer.h
         -- driver
         -- driver.c
         -- Generator.c
                                               The tree program may not be installed
         -- Generator.h
                                               by default; we'll cover software
         -- SqzInteger.c
                                               package installation a bit later.
         -- SqzInteger.h
         -- TestCases.txt
```

You can use the **cd** command to change your current (or *working*) directory:

```
wmcquain@centosvm:~
File Edit View Search Terminal Help
1045 wmcquain@centosvm in ~/2505> ls
CO1 CO2 CO3 CO4 CO5 CO6 datalab LinuxO1 LinuxO2
1046 wmcquain@centosvm in ~/2505> cd C01
1047 wmcquain@centosvm in ~/2505/c01> ls
alt CO1Files.tar CO1Grading.tar code grading post soln
1048 wmcquain@centosvm in ~/2505/c01> cd code
1049 wmcquain@centosvm in ~/2505/C01/code> ls
checkAnswer.c driver
                         Generator.c SqzInteger.c TestCases.txt
checkAnswer.h driver.c Generator.h SqzInteger.h wmcquain.txt
1050 wmcquain@centosvm in ~/2505/C01/code> cd
1051 wmcquain@centosvm in ~> pwd
/home/wmcquain
1052 wmcquain@centosvm in ~>
```

Using **cd** with no destination moves you back to your home directory:

### Relative Pathnames

You can also specify a pathname that's relative to the current (working) directory.

Let's say you're in a directory ~/2505/C01/alt/:

```
wmcquain@
File Edit View Search Terminal Help
1040 wmcquain@centosvm in ~/2505> ls
     CO2 CO3 CO4 CO5 CO6 datalab
1041 wmcquain@centosvm in ~/2505> tree
 -- C01
     -- alt
         -- altdriver
         -- checkAnswer.h
         -- checkAnswer.o
         -- driver.c
        -- SqzInteger.c
         -- SqzInteger.h
     -- CO1Files.tar
      - CO1Grading.tar
     -- code
         -- checkAnswer.c
         -- checkAnswer.h
         -- driver
         -- driver.c
         -- Generator.c
         -- Generator.h
         -- SqzInteger.c
         -- SqzInteger.h
         -- TestCases.txt
```

../C01Grading.tar

../code/checkAnswer.c

There are two special directory names:

- refers to the current directory
- .. refers to the parent of the current directory

mkdir: creates a new subdirectory of the current directory

rmdir: deletes a empty subdirectory

**rm** -Rf: deletes a subdirectory and all its contents (recursive, very dangerous!)

```
wmcquain@centosvm:~/2505/notes
File Edit View Search Terminal Help
1063 wmcquain@centosvm in ~/2505/notes> 1s
TO2
1064 wmcquain@centosvm in ~/2505/notes> mkdir temp
1065 wmcquain@centosvm in ~/2505/notes> 1s
T02 temp
1066 wmcquain@centosvm in ~/2505/notes> 1s temp
1067 wmcquain@centosvm in ~/2505/notes> rmdir temp
1068 wmcquain@centosvm in ~/2505/notes> 1s
TO2
1069 wmcquain@centosvm in ~/2505/notes> 1s TO2
Slide02.png Slide04.png Slide06.png Slide11.png Slide13.png
Slide03.png Slide05.png Slide10.png Slide12.png
1070 wmcquain@centosvm in ~/2505/notes> rmdir T02/
rmdir: failed to remove 'TO2/': Directory not empty
1071 wmcquain@centosvm in ~/2505/notes>
```

You can create a copy of a file with the **cp** command.

Assume we're in a directory containing a file named **infloop.c**:

#### cp infloop.c infloop2.c

makes a copy of infloop.c named infloop2.c in the same directory

### cp infloop.c ..

makes a copy of **infloop.c** with the same name in the parent directory

#### cp infloop.c ../infloop2.c

makes a copy of infloop.c, named infloop2.c, in the parent directory

As before, assume we're in a directory containing a file named **infloop.c**:

#### mv infloop.c infiniteloop.c

changes the name of the file infloop.c to infinitefloop.c

#### mv infloop.c ../attic

moves the file **infloop.c** to the subdirectory of the parent named **attic** 

#### mv infloop.c ../infiniteloop.c

removes the file infloop.c from this directory, and creates a copy named **infinitefloop.c** in the parent directory

You can use the **cat** command to display the contents of a file to the terminal:

```
wmcquain@centosvm:~/library/2505/SqzInteger/code
File Edit View Search Terminal Help
1086 wmcquain@centosvm in ~/library/2505/SqzInteger/code> ls
checkAnswer.c driver
                          Generator.c SqzInteger.c TestCases.txt
checkAnswer.h driver.c Generator.h SqzInteger.h wmcquain.txt
1087 wmcquain@centosvm in ~/library/2505/SqzInteger/code> cat TestCases.txt
even
odd
          388208
even
odd
         5828062
       297939519
even
odd
              293
even
odd
 odd
           34987
 odd
              542
odd
             4688
1088 wmcquain@centosvm in ~/library/2505/SqzInteger/code>
```

You can use the **less** command to display the contents of a file to the terminal, one screenful at a time; here we entered **less driver.c**:

```
wmcquain@centosvm:~/library/2505/SqzInteger/code
File Edit View Search Terminal Help
// CS 2505 Fall 2017
// Test driver for CO1
// Invocation:
                 ./driver <PID> [-repeat]
//
// Standard Library headers:
#include <stdio.h>
                           // for I/O functionality
#include <stdlib.h>
                          // for general features
                          // for C string library functionality
#include <string.h>
// "Local" headers:
#include "SqzInteger.h" // for assigned function
#include "Generator.h" // for test case generation
#include "checkAnswer.h" // for grading functions
// Test driver for the SqzInteger() function.
// Invoke as:
//
               driver <PID>
// The driver calls a test-case generator, which creates an input file
// containing a fixed number of test cases. Then, your version of the
// function SqzInteger() is applied to each test case, and the results
// are passed to a check tool. The check tool uses a reference version
// of the function to compute the correct solution, and compare that to
driver.c
```

Just hit **<space>** or **f** to advance, **b** to back up, and **q** to quit.

### Viewing a File: head and tail

You can view the first (or last) few lines of a file by using the **head** (or **tail**) command:

```
wmcquain@centosvm:~/library/2505/SqzInteger/code
File Edit View Search Terminal Help
1089 wmcquain@centosvm in ~/library/2505/SqzInteger/code> head TestCases.txt
even
odd
           388208
even
odd
          5828062
       297939519
even
odd
              293
even
 odd
odd
            34987
              542
odd
1090 wmcquain@centosvm in ~/library/2505/SqzInteger/code> tail TestCases.txt
odd
even
           388208
odd
          5828062
       297939519
even
 odd
              293
even
 odd
 odd
            34987
 odd
              542
odd
             4688
1091 wmcquain@centosvm in -/library/2505/SqzInteger/code>
```

You can control how many lines are shown; see the **man** page.

### Counting Words... and More

The **wc** command reports the number of lines, "words", and bytes in a file:

```
wmcquain@centosvm:~/library/2505/SqzInteger/code
File Edit View Search Terminal Help
1023 wmcquain@centosvm in ~/library/2505/SqzInteger/code> wc driver
        223 13749 driver
   21
1024 wmcquain@centosvm in ~/library/2505/SqzInteger/code> wc *
             1493 checkAnswer.c
   67
        222
   20
              614 checkAnswer.h
   21
      223 13749 driver
      984
  161
             6407 driver.c
  126
      424
             2677 Generator.c
       61 363 Generator.h
   14
      168 982 SqzInteger.c
   40
      149 851 SqzInteger.h
   26
         22 187 TestCases.txt
   11
   21
         84
              978 wmcquain.txt
       2425 28301 total
  507
1025 wmcquain@centosvm in ~/library/2505/SqzInteger/code>
```

## Searching File Contents: grep

The **grep** command can be used to display lines of a file that match a pattern:

```
wmcquain@centosvm:~/2505/C01/code
File Edit View Search Terminal Help
1111 wmcquain@centosvm in ~/2505/C01/code> ls -1
total 32
-rw-rw---. 1 wmcquain wmcquain 1493 Aug 2 20:44 checkAnswer.c
-rw-rw---. 1 wmcquain wmcquain 614 Aug 2 20:44 checkAnswer.h
-rw-rw---. 1 wmcquain wmcquain 6407 Aug 18 14:02 driver.c
-rw-rw---. 1 wmcquain wmcquain 2677 Aug 2 20:41 Generator.c
-rw-rw---. 1 wmcquain wmcquain 363 Aug 2 20:41 Generator.h
-rw-rw---. 1 wmcquain wmcquain 982 Aug 2 20:45 SqzInteger.c
-rw-rw---. 1 wmcquain wmcquain 851 Aug 2 20:36 SqzInteger.h
1112 wmcquain@centosvm in ~/2505/C01/code> grep -n return driver.c
47:
         return 1;
        return 2;
67:
76:
        return 3;
89: // return NULL If it fails to read any input. That will force the
94:
        // read into Line; sscanf() will return 0 if nothing was read.
         // strcmp() compares two (C-style) character strings; it returns
124:
      // Traditionally, return 0 on successful termination.
159:
      return 0:
160:
1113 wmcquain@centosvm in ~/2505/C01/code>
```

The **grep** command can also be used to examine a collection of files:

```
wmcquain@centosvm:~/2505/C01/code
File Edit View Search Terminal Help
1114 wmcquain@centosvm in ~/2505/c01/code> ls
checkAnswer.c driver.c
                            Generator.h
                                          SqzInteger.h
checkAnswer.h Generator.c SqzInteger.c
1115 wmcquain@centosvm in -/2505/C01/code> grep -n fprintf *.c
checkAnswer.c:20:
                                fprintf(fp, "Correct!
                                                            ");
checkAnswer.c:24:
                                fprintf(fp, "Alas, wrong: ");
                        fprintf(fp, "%12"PRIu32, origValue);
checkAnswer.c:26:
checkAnswer.c:28:
                                fprintf(fp, " even ");
checkAnswer.c:31:
                                fprintf(fp, " odd ");
checkAnswer.c:33:
                        fprintf(fp, "%12"PRIu32, stuAnswer);
                                fprintf(fp, " should be %"PRIu32, refAnswer);
checkAnswer.c:36:
                        fprintf(fp, "\n");
checkAnswer.c:38:
driver.c:136:
                      fprintf(results, "Unrecognized action flag: %s\n", actionFlag)
                fprintf(results, "Score: %3"PRIu32" / %3"PRIu32"\n", totalScore, to
driver.c:149:
talPts);
Generator.c:125: fprintf(Out, "%4s %10d\n", Flaq, N);
1116 wmcquain@centosvm in ~/2505/C01/code>
```

### **Chaining Commands**

The **pipe** symbol (|) connects standard output from one command to standard input for the next command:

```
wmcquain@centosvm:~/library/2505/SqzInteger/code - - - ×

File Edit View Search Terminal Help

1036 wmcquain@centosvm in -/library/2505/SqzInteger/code> 1s
checkAnswer.c driver Generator.c SqzInteger.c TestCases.txt
checkAnswer.h driver.c Generator.h SqzInteger.h wmcquain.txt
1037 wmcquain@centosvm in -/library/2505/SqzInteger/code> 1s | wc
10 10 121

1038 wmcquain@centosvm in -/library/2505/SqzInteger/code>
```

## **Redirecting Output**

The output a program writes to standard output (the terminal) can be sent to a file by using an **output redirection operator** (> or >>):

```
wmcquain@centosvm:~/library/2505/SqzInteger/code
File Edit View Search Terminal Help
1042 wmcquain@centosvm in ~/library/2505/SqzInteger/code> ls
                      Generator.c SqzInteger.c TestCases.txt
checkAnswer.c driver
checkAnswer.h driver.c Generator.h SqzInteger.h wmcquain.txt
1043 wmcquain@centosvm in ~/library/2505/SqzInteger/code> ls -l > files.txt
1044 wmcquain@centosvm in ~/library/2505/SqzInteger/code> head files.txt
total 56
-rw-rw---. 1 wmcquain comporg
                                1493 Aug 22 21:04 checkAnswer.c
-rw-rw---. 1 wmcquain comporq
                                 614 Aug 22 21:04 checkAnswer.h
-rwxrw---. 1 wmcquain comporg 13749 Aug 22 21:04 driver
                                6407 Aug 22 21:04 driver.c
-rw-rw---. 1 wmcquain comporg
-rw-rw---. 1 wmcquain comporg
                                   0 Aug 24 20:35 files.txt
-rw-rw---. 1 wmcquain comporg
                                2677 Aug 22 21:04 Generator.c
-rw-rw---. 1 wmcquain comporg
                                 363 Aug 22 21:04 Generator.h
-rw-rw---. 1 wmcquain comporq
                                 982 Aug 22 21:04 SgzInteger.c
-rw-rw---. 1 wmcquain comporg
                                 851 Aug 22 21:04 SgzInteger.h
1045 wmcquain@centosvm in ~/library/2505/SqzInteger/code>
```

## **Redirecting Input**

The contents of a file can be sent, as standard input, to a program by using an **input** redirection operator (< or <<):

```
wmcquain@centosvm:~/library/2505/SqzInteger/code _ _ _ _ x

File Edit View Search Terminal Help

1050 wmcquain@centosvm in ~/library/2505/SqzInteger/code> wc < files.txt
12 101 690
1051 wmcquain@centosvm in ~/library/2505/SqzInteger/code>
```

You can obtain information about a file with the **file** command:

```
wmcquain@centosvm:~/2505/C01/code

File Edit View Search Terminal Help

1123 wmcquain@centosvm in ~/2505/C01/code> ls
checkAnswer.c driver Generator.c SqzInteger.c TestCases.txt
checkAnswer.h driver.c Generator.h SqzInteger.h wmcquain.txt
1124 wmcquain@centosvm in ~/2505/C01/code> file TestCases.txt
TestCases.txt: ASCII text
1125 wmcquain@centosvm in ~/2505/C01/code> file driver
driver: ELF 64-bit LSB executable, x86-64, version 1 (SYSV), dynamically linked (use s shared libs), for GNU/Linux 2.6.32, BuildID[sha1]=dea893278362719fb481691010cd5632
bebf18b3, not stripped
1126 wmcquain@centosvm in ~/2505/C01/code>
```

#### There are three types of users:

- owner (aka user)
- group
- other (aka world)

#### A user may attempt to access an ordinary file in three ways:

- read from
- write to
- execute

#### Use **Is –I** to view the file permissions:

```
1143 wmcquain@centosvm in ~/2505> ls -1 C04/code

total 48
-rw-rw----. 1 wmcquain comporg 4653 Aug 7 21:45 comparator.c
-rwxr-xr-x. 1 wmcquain comporg 13340 Aug 7 21:45 compare
-rw-rw----. 1 wmcquain comporg 2612 Aug 7 21:45 driver.c
-rw-rw----. 1 wmcquain comporg 451 Aug 10 19:30 Intersection.h
-rw-rw----. 1 wmcquain comporg 1944 Aug 7 21:45 Intersection.o
drwxrwxr--. 1 wmcquain comporg 3073 Aug 7 21:45 tmpbackup
```

### **Traditional Access Permissions**

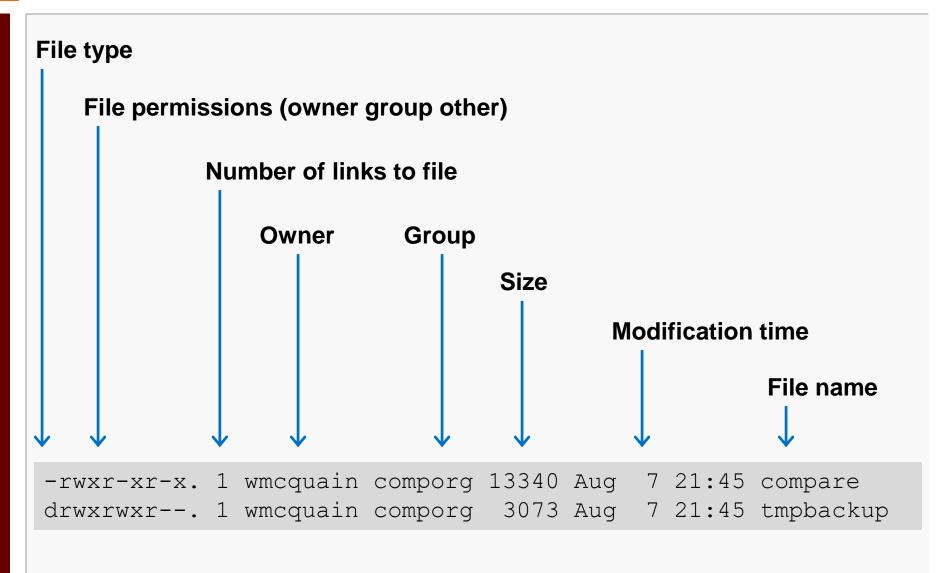

#### Use the **chmod** command to set or alter traditional file permissions:

```
1143 wmcquain@centosvm in ~/2505> ls -1 C04/code/comparator.c
-rw-rw---. 1 wmcquain comporg 4653 Aug 7 21:45 comparator.c
1144 wmcquain@centosvs in ~/2505> chmod q-rw C04/code/comparator.c
1143 wmcquain@centosvm in ~/2505> ls -1 C04/code/comparator.c
-rw----. 1 wmcquain comporg 4653 Aug 7 21:45 comparator.c
```

#### **chmod** also allows the use of numeric arguments:

- no access permissions
- execute permissions
- write to permissions
- read from permissions

```
So, chmod 740 would set
    owner permissions to r w x
    group permissions to r--
    other permissions to - - -
WHY?
```

Binary representations:

| none | 0 | 000 |
|------|---|-----|
| X    | 1 | 001 |
| W    | 2 | 010 |
| r    | 4 | 100 |

Now notice that **7 = 111** which is the logical OR of **001** and **010** and **100** 

And, **740** thus specifies permissions **7** for the owner, **4** for the group and **0** for others.

## The Importance of Access Permissions

When working on a shared environment, like the rlogin cluster, it is vital that you make sure that your access permissions are set correctly.

As a general rule, you will rely on the default access permissions, which are controlled via shell configuration files we will discuss later.

When in doubt, use **Is -I** to check!

### Bundling Files into an Archive: tar

You can create a single file that contains a collection of files, including a directory structure with the **tar** utility:

```
wmcquain@centosvm:~/2505/C01/code
File Edit View Search Terminal Help
1130 wmcquain@centosvm in ~/2505/C01/code> ls
checkAnswer.c driver.c
                            Generator.h
                                           SqzInteger.h
checkAnswer.h Generator.c SqzInteger.c
1131 wmcquain@centosvm in ~/2505/C01/code> tar cvf C01Code.tar *.c *.h
checkAnswer.c
driver.c
                                  create archive, be verbose, write to a file
                           cvf
Generator.c
SqzInteger.c
checkAnswer.h
Generator, h
SqzInteger.h
1132 wmcguain@centosvm in ~/2505/C01/code> ls
               checkAnswer.h Generator.c SqzInteger.c
COlCode.tar
checkAnswer.c driver.c
                                            SgzInteger.h
                               Generator.h
1133 wmcquain@centosvm in ~/2505/c01/code>
```

Note the name of the new tar file is listed before the target (files to be tar'd up).

DO NOT get that backwards!

As with all commands, your syntax must be precise... but the tar command has the potential to destroy files:

```
wmcquain@centosvm:~/2505/C01/code/temp _ _ x

File Edit View Search Terminal Help

1147 wmcquain@centosvm in -/2505/C01/code/temp> ls

C01Code.tar driver.c SqzInteger.c SqzInteger.h

1148 wmcquain@centosvm in -/2505/C01/code/temp> tar cvf driver.c SqzInteger.c SqzInteger.h C01Code.tar

sqzInteger.c

sqzInteger.h

C01Code.tar

1149 wmcquain@centosvm in -/2505/C01/code/temp> ls

C01Code.tar driver.c SqzInteger.c SqzInteger.h

1150 wmcquain@centosvm in -/2505/C01/code/temp> file driver.c

driver.c: POSIX tar archive (GNU)

1151 wmcquain@centosvm in -/2505/C01/code/temp>
```

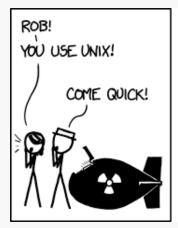

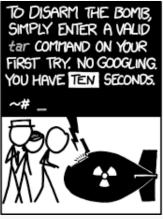

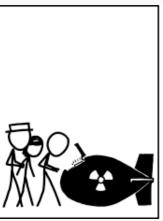

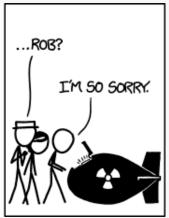

xkcd.org

There is a bash shell script on the Resources page that provides a safer alternative:

```
wmcquain@centosvm:~/2505/C01/code/temp

1168 wmcquain@centosvm in -/2505/C01/code/temp> ls

C01Code.tar driver.c SqzInteger.c SqzInteger.h

1169 wmcquain@centosvm in -/2505/C01/code/temp> safertar.sh driver.c SqzInteger.c SqzInteger.h

C01Code.tar driver.c SqzInteger.h

1169 wmcquain@centosvm in -/2505/C01/code/temp> safertar.sh driver.c SqzInteger.c SqzInteger.c SqzInteger.h

C01Code.tar driver.c IS NOT a tar file

Do you want to overwrite (destroy) driver.c? Y/N

N

You said: N

1170 wmcquain@centosvm in -/2505/C01/code/temp>
```

Download safertar.sh, put it in a directory in your path, and make it executable.

This comes with the usual software license...

You can check the contents of a tar file:

```
wmcquain@centosvm:~/2505/C01/code/temp

In the file Edit View Search Terminal Help

In the file Edit View Search Terminal Help

In the file Edit View Search Terminal Help

In the file Edit View Search Terminal Help

In the file Edit View Search Terminal Help

In the file Edit View Search Terminal Help

In the file Edit View Search Terminal Help

In the file Edit View Search Terminal Help

In the file Edit View Search Terminal Help

In the file Edit View Search Terminal Help

In the file Edit View Search Terminal Help

In the file Edit View Search Terminal Help

In the file Edit View Search Terminal Help

In the file Edit View Search Terminal Help

In the file Edit View Search Terminal Help

In the file Edit View Search Terminal Help

In the file Edit View Search Terminal Help

In the file Edit View Search Terminal Help

In the file Edit View Search Terminal Help

In the file Edit View Search Terminal Help

In the file Edit View Search Terminal Help

In the file Edit View Search Terminal Help

In the file Edit View Search Terminal Help

In the file Edit View Search Terminal Help

In the file Edit View Search Terminal Help

In the file Edit View Search Terminal Help

In the file Edit View Search Terminal Help

In the file Edit View Search Terminal Help

In the file Edit View Search Terminal Help

In the file Edit View Search Terminal Help

In the file Edit View Search Terminal Help

In the file Edit View Search Terminal Help

In the file Edit View Search Terminal Help

In the file Edit View Search Terminal Help

In the file Edit View Search Terminal Help

In the file Edit View Search Terminal Help

In the file Edit View Search Terminal Help

In the file Edit View Search Terminal Help

In the file Edit View Search Terminal Help

In the file Edit View Search Terminal Help

In the file Edit View Search Terminal Help

In the file Edit View Search Terminal Help

In the file Edit View Search Terminal Help

In the file Edit View Search Terminal Help

In the file Edit View Search Terminal Help

In the file Edit View Sear
```

This is an example of a *flat* tar file.

That is, there is no directory structure in the tar file.

### A tar File That Is Not Flat

If you tar a directory tree, the tar file will (by default) contain directory information:

```
wmcquain@centosvm:~/2505/C01/code
File Edit View Search Terminal Help
1157 wmcquain@centosvm in ~/2505/C01/code> ls
C01Code.tar
               checkAnswer.h Generator.c SqzInteger.c
                                                           temp
checkAnswer.c driver.c
                              Generator.h SqzInteger.h
1158 wmcquain@centosvm in ~/2505/C01/code> tar cf temp.tar temp
1159 wmcquain@centosvm in ~/2505/C01/code> tar tvf temp_tar
drwxrw--- wmcquain/comporg 0 2017-08-23 22:57 temp/
-rw-rw--- wmcquain/comporg 982 2017-08-23 22:44 temp/SqzInteger.c
-rw-rw--- wmcquain/comporg 851 2017-08-23 22:44 temp/SqzInteger.h
-rw-rw---- wmcquain/comporg 20480 2017-08-23 23:07 temp/C01Code.tar
-rw-rw--- wmcquain/comporg 6407 2017-08-23 22:57 temp/driver.c
1160 wmcquain@centosvm in ~/2505/C01/code>
```

Some situations require a flat tar file, some require creating one that preserves a directory structure.

Be sure you pay attention to what's required, and create the correct type of tar.

Use the **x** switch to extract the contents of a **tar** file, and **-C** to specify a destination:

```
wmcquain@centosvm:~/2505/C01/code
File Edit View Search Terminal Help
1161 wmcquain@centosvm in -/2505/C01/code> mkdir xtemp
1162 wmcquain@centosvm in ~/2505/C01/code> ls
                checkAnswer.h Generator.c SqzInteger.c temp
C01Code.tar
                                                                          xtemp
checkAnswer.c driver.c
                                 Generator.h SqzInteger.h temp.tar
1163 wmcquain@centosvm in ~/2505/C01/code> tar xvf temp.tar -C xtemp
temp/
temp/SqzInteger.c
temp/SqzInteger.h
temp/C01Code.tar
temp/driver.c
1164 wmcquain@centosvm in ~/2505/C01/code> ls xtemp
temp
                                                     wmcquain@centosvm:~/2505/C01/code
1165 wmcquain@centosvm in ~/2505
                                    File Edit View Search Terminal Help
                                    1167 wmcquain@centosvm in ~/2505/C01/code> tree xtemp
                                    xtemp
                                    -- temp
                                         -- C01Code.tar
                                         -- driver.c
                                         -- SqzInteger.c
                                        -- SgzInteger.h
                                    1 directory, 4 files
                                    1168 wmcquain@centosvm in ~/2505/C01/code>
```

A compression tool can frequently reduce th

A compression tool can frequently reduce the amount of space a file occupies:

```
wmcquain@centosvm:~/tmp

File Edit View Search Terminal Help

1062 wmcquain@centosvm in -/tmp> 11
total 1228
-rw-rw----. 1 wmcquain comporg 1257295 Aug 24 21:06 MobyDick.txt

1063 wmcquain@centosvm in -/tmp> bzip2 MobyDick.txt

1064 wmcquain@centosvm in -/tmp> 11
total 380
-rw-rw---. 1 wmcquain comporg 388090 Aug 24 21:06 MobyDick.txt.bz2

1065 wmcquain@centosvm in -/tmp>
```

A common, older alternative is **gzip**.

Both of these suffer the same limitation: they can compress, but not bundle.

Therefore, it's common to create a tar archive and then compress that.

The **zip** utility also compresses, but will bundle as well:

```
wmcquain@centosvm:~/2505/C01/code
File Edit View Search Terminal Help
1074 wmcquain@centosvm in ~/2505/C01/code> 11
total 32
-rw-rw---. 1 wmcquain wmcquain 1493 Aug 2 20:44 checkAnswer.c
-rw-rw---. 1 wmcquain wmcquain 614 Aug 2 20:44 checkAnswer.h
-rw-rw---. 1 wmcquain wmcquain 6407 Aug 18 14:02 driver.c
-rw-rw---. 1 wmcquain wmcquain 2677 Aug 2 20:41 Generator.c
-rw-rw---. 1 wmcquain wmcquain 363 Aug 2 20:41 Generator.h
-rw-rw---. 1 wmcquain wmcquain 982 Aug 2 20:45 SqzInteger.c
-rw-rw---. 1 wmcquain wmcquain 851 Aug 2 20:36 SqzInteger.h
1075 wmcquain@centosvm in ~/2505/C01/code> zip C01Code.zip *.c *.h
  adding: checkAnswer.c (deflated 60%)
  adding: driver.c (deflated 62%)
  adding: Generator.c (deflated 72%)
  adding: SqzInteger.c (deflated 52%)
  adding: checkAnswer.h (deflated 43%)
  adding: Generator.h (deflated 32%)
  adding: SqzInteger.h (deflated 42%)
1076 wmcquain@centosvm in ~/2505/C01/code>
```

The degree of compression depends on the nature of the file(s) being compressed:

```
wmcquain@centosvm:~/2505/C01/code
File Edit View Search Terminal Help
1084 wmcquain@centosvm in ~/2505/C01/code> ls -1 C01Code.zip
-rw-rw---. 1 wmcquain comporg 6390 Aug 24 21:23 COlCode.zip
1085 wmcquain@centosvm in ~/2505/C01/code> unzip -1 C01Code.zip
Archive: CO1Code.zip
  Length
              Date
                       Time
                               Name
     1493 08-02-2017 20:44
                               checkAnswer.c
                               driver.c
     6407 08-18-2017 14:02
                               Generator.c
     2677 08-02-2017 20:41
      982 08-02-2017 20:45
                               SqzInteger.c
                               checkAnswer.h
      614 08-02-2017 20:44
      363 08-02-2017 20:41
                               Generator, h
      851
           08-02-2017 20:36
                               SqzInteger.h
                               7 files
    13387
1086 wmcquain@centosvm in ~/2505/C01/code>
```

Uncompressing: gunzip, bunzip2, unzip

Each compression tool has an analog that will uncompress; for example:

```
wmcquain@centosvm:~/2505/C01/code
File Edit View Search Terminal Help
1093 wmcquain@centosvm in ~/2505/c01/code> ls
               checkAnswer.h Generator.c SqzInteger.c
C01Code.zip
                                                          unpacked
checkAnswer.c driver.c
                              Generator.h SqzInteger.h
1094 wmcquain@centosvm in ~/2505/C01/code> unzip C01Code.zip -d unpacked
Archive: C01Code.zip
  inflating: unpacked/checkAnswer.c
  inflating: unpacked/driver.c
  inflating: unpacked/Generator.c
  inflating: unpacked/SqzInteger.c
  inflating: unpacked/checkAnswer.h
  inflating: unpacked/Generator.h
  inflating: unpacked/SqzInteger.h
1095 wmcquain@centosvm in ~/2505/C01/code> ls unpacked/
checkAnswer.c
               driver.c
                            Generator.h
                                           SqzInteger.h
checkAnswer.h Generator.c SqzInteger.c
1096 wmcquain@centosvm in ~/2505/C01/code>
```

# Removing a File: shred and dd

rm does not actually delete file contents from your drive; it just deindexes the file.

You can <u>securely</u> remove a file by using the **shred** command, but see Sobell for a discussion of the limitations.

See the discussion of **dd** in Sobell for an alternative way to wipe a file.

Many Linux commands support the use of special characters (aka wildcards) to specify a pattern that identifies a set of files:

- ? matches any single character (in the name of an existing file)
- \* matches zero or more characters (in the name of an existing file)
- [] matches any of the characters within the braces (in the name of an existing file)

\*.txt

matches any file with extension "txt"

foo?.\*

matches a file with any extension and name consisting of "foo" followed by a single character

#### [abc]foo.html

matches a file with extension "html" and name "afoo" or "bfoo" or "cfoo"

# Copying a File Remotely: scp

**scp** can be used to copy a file between the local machine and a remote machine (or between two remote machines).

For example, the following command would copy GettysburgAddress.txt from my computer to a directory named **documents** on **rlogin**:

### scp GettysburgAddress.txt wmcquain@rlogin.cs.vt.edu:documents

If you haven't set up password-less login, you'll be prompted for the necessary authentication information.

And the following command would copy GettysburgAddress.txt from my rlogin account to my current directory on my machine:

scp wmcquain@rlogin.cs.vt.edu:documents/GettysburgAddress.txt .

If you're not sure where a command resides, the **which** command will tell you:

```
wmcquain@centosvm:~

File Edit View Search Terminal Help

1106 wmcquain@centosvm in ~> which tar
/usr/bin/tar

1107 wmcquain@centosvm in ~> tar --version
tar (GNU tar) 1.26

Copyright (C) 2011 Free Software Foundation, Inc.
License GPLv3+: GNU GPL version 3 or later <a href="http://gnu.org/licenses/gpl.html">http://gnu.org/licenses/gpl.html</a>.

This is free software: you are free to change and redistribute it.

There is NO WARRANTY, to the extent permitted by law.

Written by John Gilmore and Jay Fenlason.

1108 wmcquain@centosvm in ~>
```

Many Linux applications also support a **--version** switch which can help identify which specific version of an application you're invoking.

By default when you execute a command in a shell, the shell program waits (doesn't provide a prompt and allow entry of another command) until the current command completes (or is otherwise interrupted).

Here, the command is running in the *foreground*:

```
1141 wmcquain@centosvm in ~/tmp> sleeper 5 hi
    0    995: hi
    1    997: hi
    2    1: hi
    3    7: hi
    4    15: hi
```

We may run the command in the *background*:

```
1143 wmcquain@centosvm in ~/tmp> sleeper 5 hi > sleeper.txt &
[1] 8672
1144 wmcquain@centosvm in ~/tmp> ps
 PTD TTY
                  TIME CMD
3928 pts/0 00:00:01 bash
8672 pts/0 00:00:00 sleeper
8676 pts/0 00:00:00 ps
1145 wmcquain@centosvm in ~/tmp>
[1]+ Done
                             sleeper 5 hi > sleeper.txt
1145 wmcquain@centosvm in ~/tmp> cat sleeper.txt
     270: hi
 1 272: hi
 2 276: hi
 3 282: hi
 4 290: hi
```

A (foreground) running process can be killed by using **Ctrl-C**.

A (background) running process or a suspended process can be killed by using the **kill** command: